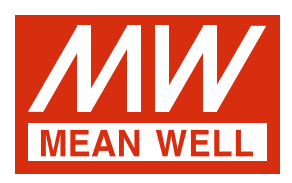

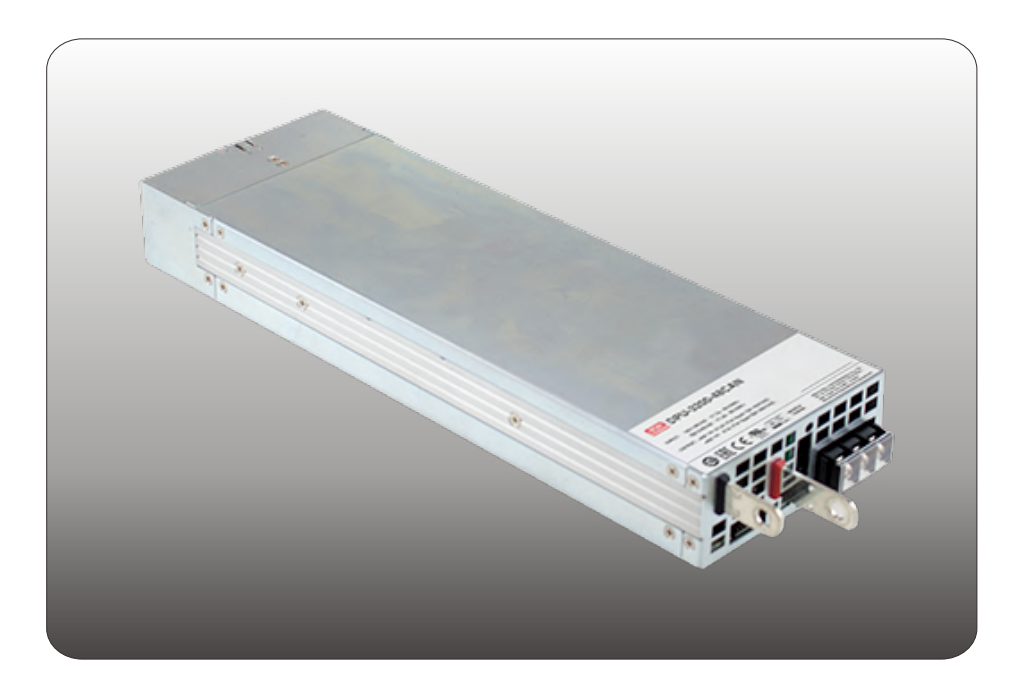

# **DPU-3200 Communication Note**

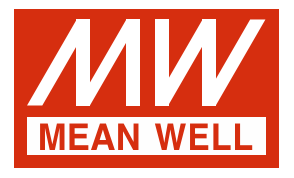

## **DPU-3200 Communication Note**

### **Index**

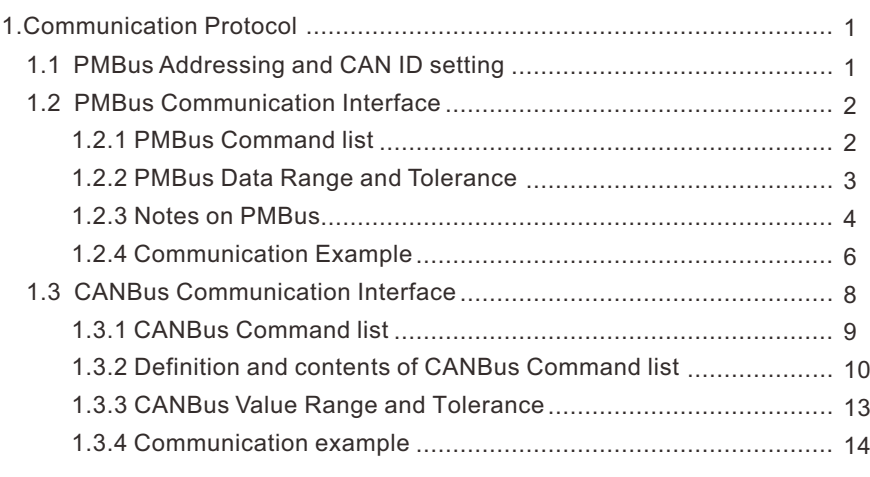

#### <span id="page-2-0"></span>**1.Communication Protocol**

Users can use three different methods to control outputs of DPU-3200. The control priority between the methods is as follows: Communication (PMBus or CAN bus) > PV/PC > SVR. These three control methods can be used interchangeably. When using communication control, it is essential to communicate with the device within 4 seconds. Otherwise, the program will reset the control priority and set the communication parameters back to the factory default values.

NOTE: When communication function is used, some of the parameters will return to the factory default values if any of the conditions happens, AC recycling and communication timeout. Take DPU-3200-24 as an example, command OPERATION becomes ON, Vo and Io change to 24V and 146.25A.

#### **1.1 PMBus Addressing and CAN ID setting**

◎Each DPU-3200 unit should have their unique and own device address to communicate over the bus.

\*PMbus 7-bit addressing definition:

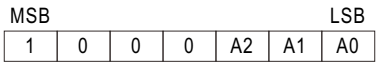

\*CAN message ID definition :

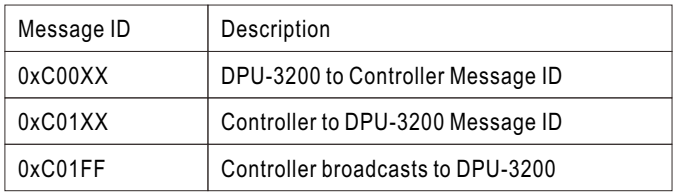

XX means the CAN ID of DPU-3200

A0-A2 allows users to designate an address or ID for the DPU-3200 unit; these three bits are defined through PIN7 (A0), PIN8 (A1) and PIN9 (A2) on CN1. There are up to 8 different addresses are available to be assigned. When connecting one of these pins, for example, PIN8 with PIN14 (-V(Signal)), the corresponding bit, A1, is set to logic "0"; when it is kept opened, for example, PIN7, the corresponding bit, A0, is set to logic "1". Please refer to Table 1-1 for detailed setup.

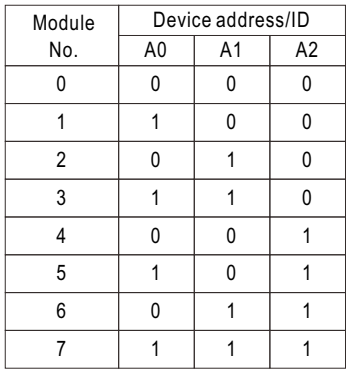

#### <span id="page-3-0"></span>**1.2 PMBus Communication Interface**

- ◎DPU-3200 is compliant with PMBus Rev.1.1, the maximum communication speed is 100KHz and the maximum number of assignable addresses is up to 8 units on a bus.
- ◎PMBus communication interface is able to provide the current operating status and information as follows:
	- 1. Output voltage, current and internal temperature.
	- 2.Alarm and status.
	- 3.Manufacturer's and model data.

#### **1.2.1 PMBus Command list**

◎PMBus commands: The command list of the DPU-3200 is shown in Table 1-2. It is compliant with the standard protocol of PMBus Rev. 1.1. For more detailed information, please refer to PMBus official website (http://pmbus.org/specs.html)

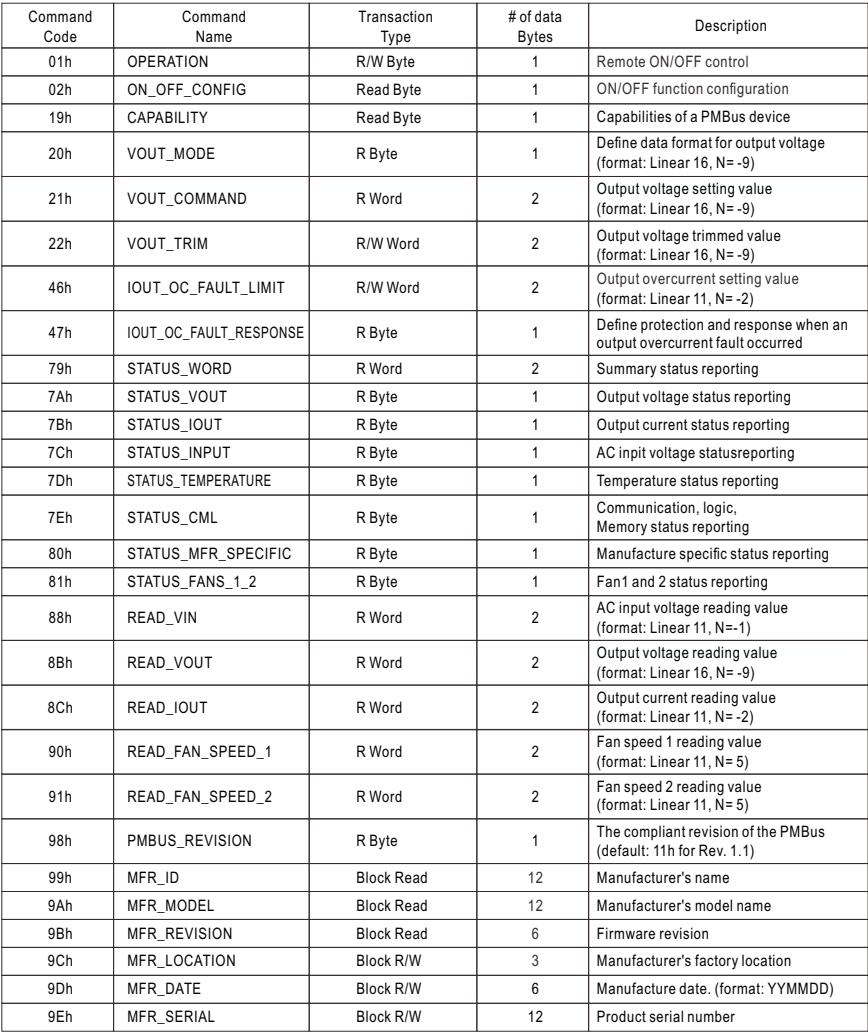

 $(2)$ 

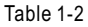

#### <span id="page-4-0"></span>**1.2.2 PMBus Data Range and Tolerance**

◎Display parameters

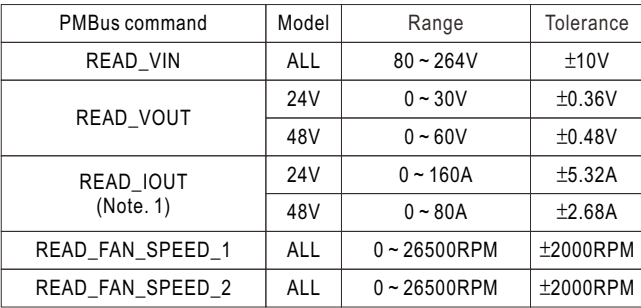

Table 1-3

#### ◎ Control parameter

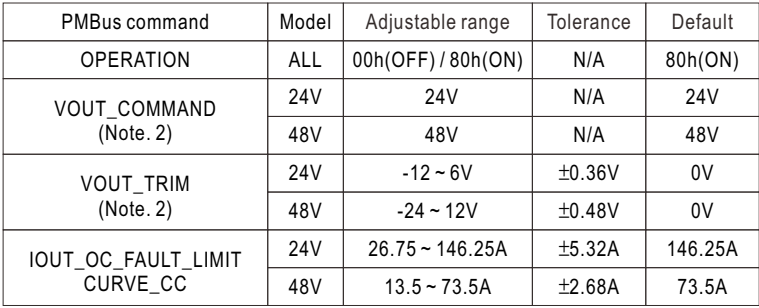

Table 1-4

Note:

1.READ\_IOUT will display ZERO amp when output current is less than values in the table below:

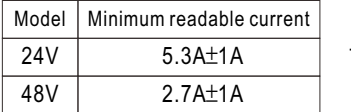

Table 1-5

2.When using PMBus to adjust output voltage, VOUT\_COMMAND only can be used to display the rated voltage of the unit and cannot be written. It is VOUT\_TRIM that sets up the amount of trimmed voltage. Taking DPU-3200-24 as an example, to get a 9V output, please set value of VOUT\_TRIM to -3V. Adjustable voltage range for each model is shown as below:

3

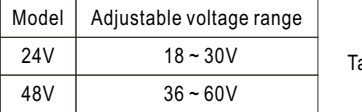

able 1-6

#### <span id="page-5-0"></span>**1.2.3 Notes on PMBus**

1.Insert a at least 50msec delay between commands

2. Examples for Format Conversion :

(1) LINEAR16 format:VOUT\_COMMAND、VOUT\_TRIM、READ\_VOUT.

Actual voltage = communication reading V × 2 $^{\text{N}}$ . There are two definitions in the VOUT\_MODE command that refer to N requirements.

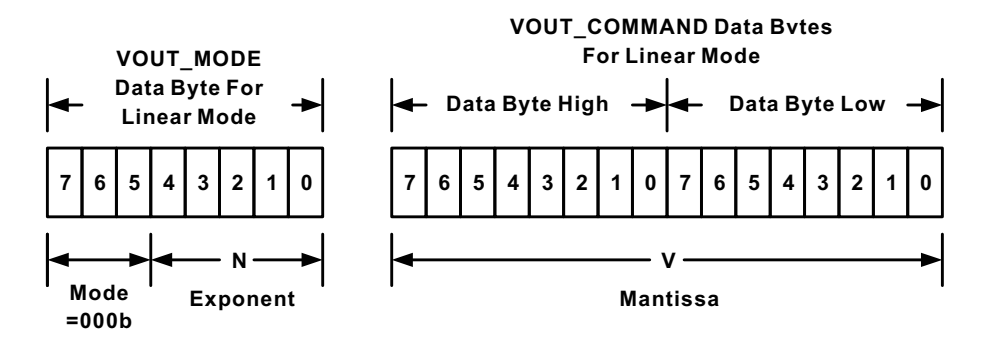

Linear Format Data Bytes

The Mode bits are set to 000b.

The Voltage, in volts, is calculated from the equation:

Voltage=  $V \cdot 2^N$ 

Where:

Voltage is the parameter of interest in volts;

V is a 16 bit unsigned binary integer; and

N is a 5 bit two's complement binary integer.

EX: Vo\_real (actual output voltage) = V x 2 $^{\rm N}$  , V is from READ\_VOUT. N If VOUT\_MODE = 0x17, meaning N is -9. READ\_VOUT is 0x3000 12288, then Vo\_real =12288 × 2°=24.0V.

 $(4)$ 

(2)LINEAR11 format:IOUT\_OC\_FAULT\_LIMIT、READ\_VIN、READ\_IIN、READ\_IOUT、 READ\_TEMPERATURE\_1、READ\_FAN\_SPEED\_1、READ\_FAN\_SPEED\_2、CURVE\_CC . Actual value X = communication read value Y x 2 $^{\text{N}}$  . Among them, the definition of the description column for each aircraft type is referred to

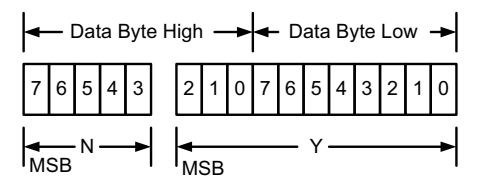

Linear Data Format Data Bytes Y, N and the "real world" value is:

The relation between

 $X = Y \cdot 2^N$ 

Where, as described above:

X is the "real world" value;

Y is an 11 bit, two's complement integer; and

N is a 5 bit, two's complement integer.

Devices that use the Linear format must accept and be able to process any value of N.

 $\circ$ 

EX: lo\_real (actual output current) = Y× 2 $^{\sf N}$  , Y is from READ\_IOUT. N If READ\_IOUT is 0xF188h, meaning N is -2 and Y is 0x0188. Y is 0x0188  $\rightarrow$  392, then lo\_real = 392 × 2 $^{\circ}$  = 98.0A.

#### <span id="page-7-0"></span>**1.2.4 Communication Example**

The following steps will describe how to set the DPU-3200-48 to 56V.

1.Set the address of the supply to "0" .

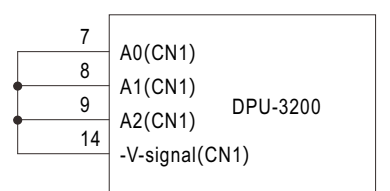

2.Connect the SDA, SCL and GND pins of the master to the corresponding SDA (PIN7) and SCL (PIN8) of CN500 and GND-AUX (PIN2) of CN1 on the supply.

◎Set speed: 100KHz

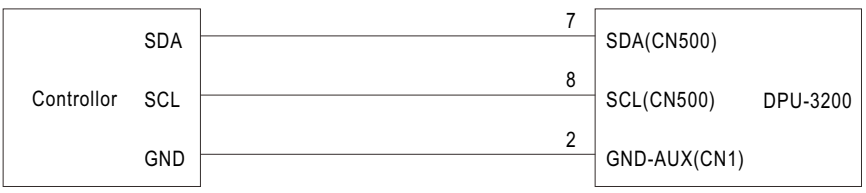

3.Communication function can be accessed immediately after DPU-3200 is connected to AC. Set output voltage at 56V.

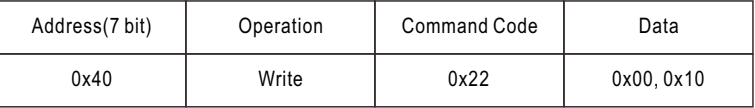

Command code: 0x22(VOUT\_TRIM)

Data: 56V **→** 0x00(Lo) + 0x10(Hi)

NOTE: CHURVE\_VBST is LINEAR16 forma

4.It is recommended to review all of the settings and parameters using the appropriate commands. In the event that they do not meet your requirements, you may rewrite them as needed. EX: Read VOUT\_TRIM to check whether output voltage was set to a proper level.

Read VOUT\_TRIM

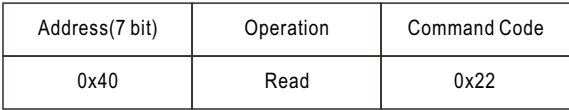

The unit returns data below

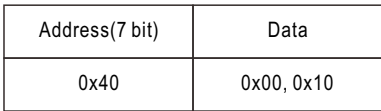

Data: 0x00(Lo) + 0x10(Hi) → 0x1000 → 4096 × 2<sup>-9</sup> = 8V ·

48V +8V = 56V, the result is correct

5.Finally, check whether Remote ON-OFF (PIN4) and +5-AUX (PIN3) pins of the CN1 connector are short-circuited if there is no output voltage. Also please make sure command sending/reading is in an interval of below 4 sec in order not to trigger communcation timeout.

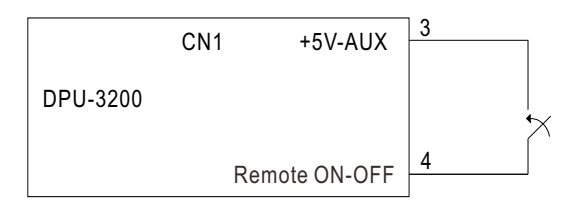

#### <span id="page-9-0"></span>**1.3 CANBus Communication Interface**

◎Physical layer specification

This protocol follows CAN ISO-11898 with Baud rate of 250Kbps.

◎Data Frame

This protocol uses Extended CAN 29-bit identifier frame format or CAN 2.0B.

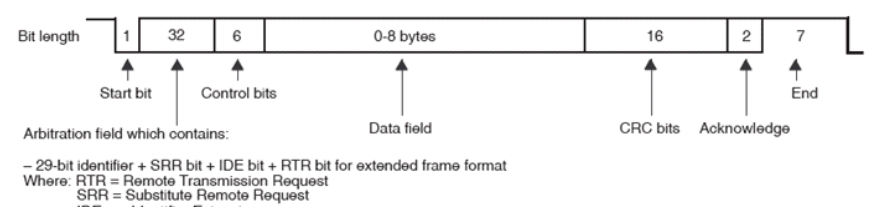

 $IDE = Id$ entifier Extension

◎Communication Timing

Min. request period (Controller to DPU-3200): 50mSec。 Max. response time (DPU-3200 to Controller): 12.5mSec。 Min. packet margin time (Controller to DPU-3200): 12.5mSec。

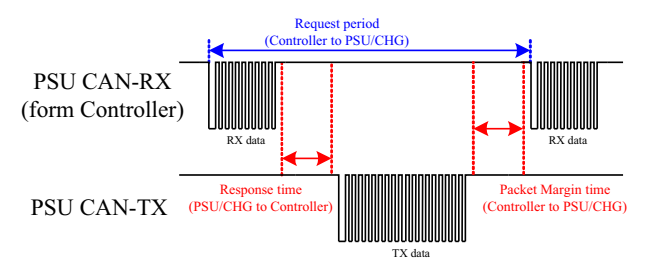

◎Data Field Format

```
 Controller to DPU-3200
```
Write:

Data filed bytes

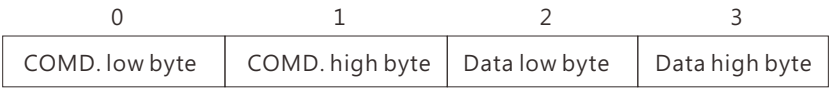

Read:

Data filed bytes

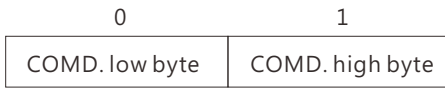

<span id="page-10-0"></span>DPU-3200 to Controller

Response:

Data filed bytes

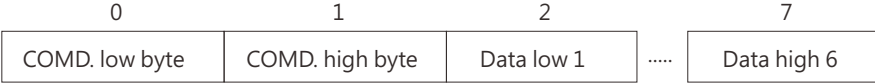

NOTE: DPU-3200 will not send data back when writing parameters, such as VOUT\_SET

#### **1.3.1 CANBus Command list**

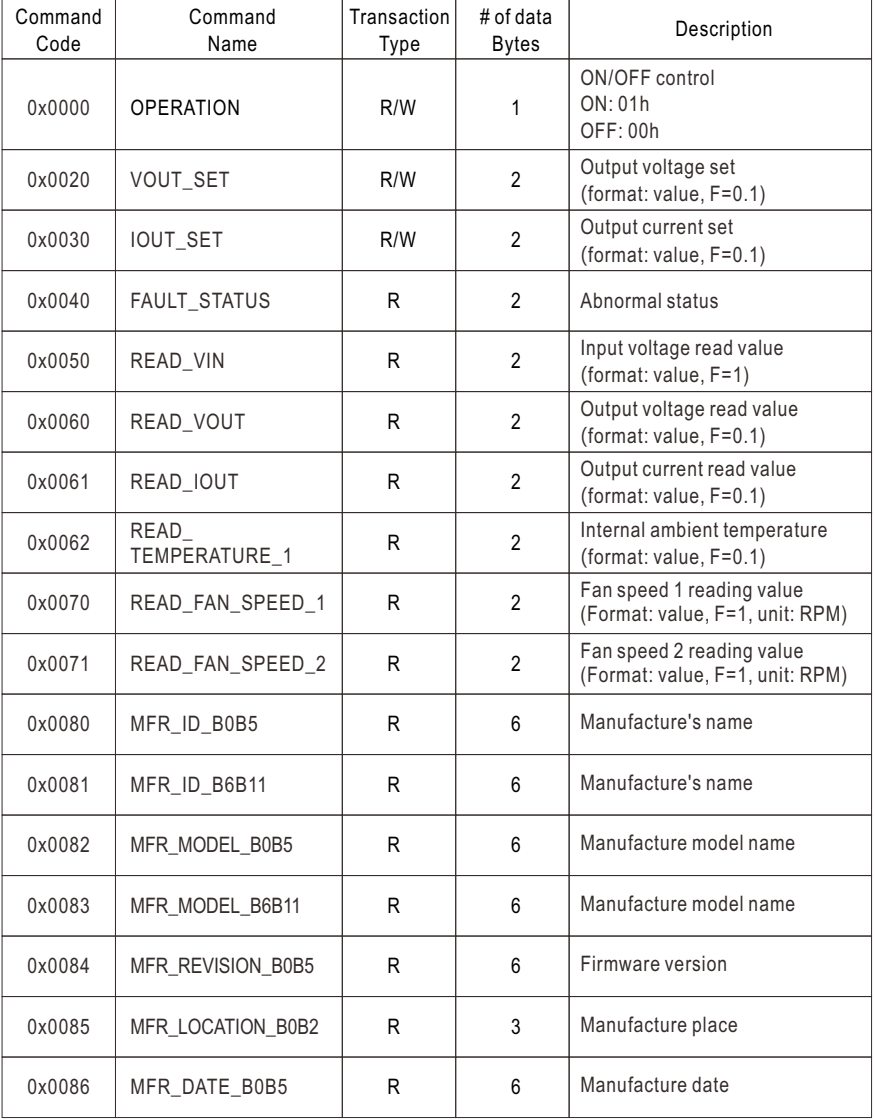

 $\circled{9}$ 

<span id="page-11-0"></span>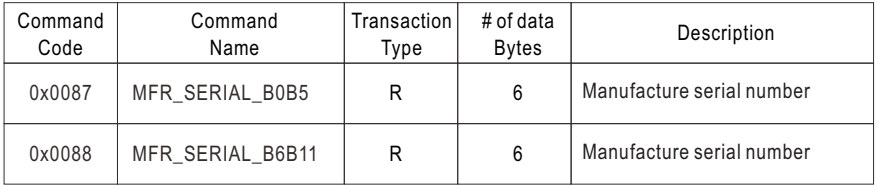

Table 1-8

#### **1.3.2 Definition and contents of CANBus Command list**

◎Definition of Command FAULT\_STATUS(0x0040):

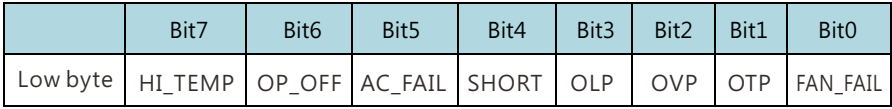

- Bit 0 FAN\_FAIL: Fan locked flag 0=Working normally 1=Fan locked
- Bit 1 OTP: Over temperature protection 0=Internal temperature normal 1=Internal temperature abnormal
- Bit 2 OVP : DC over voltage protection 0=DC voltage normal 1=DC over voltage protected
- Bit 3 OLP: DC over current protection 0=DC current normal 1=DC over current protected
- Bit 4 SHORT: Short circuit protection 0=Shorted circuit do not exist 1=Shorted circuit protected
- Bit 5 AC\_FAIL: AC abnormal flag 0=AC input range normal 1=AC input range abnormal

Bit 6 OP OFF: DC status 0=DC output turned on 1=DC output turned off Bit 7 HI\_TEMP : Internal high temperature protection 0=Internal temperature normal 1=Internal temperature abnormal

Note: Unsupported settings displays with "0"

©MFR\_ID\_B0B5 (0x0080) is the first 6 codes of the manufacturer's name (ASCII); MFR\_ID\_B6B11 (0x0081) is the last 6 codes of the manufacturer's name (ASCII) EX: Manufacturer's name is MEANWELL MFR\_ID\_B0B5 is MEANWE; MFR\_ID\_B6B11

is LL

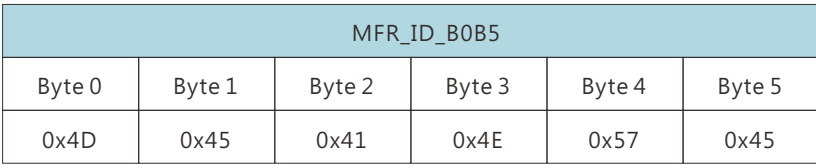

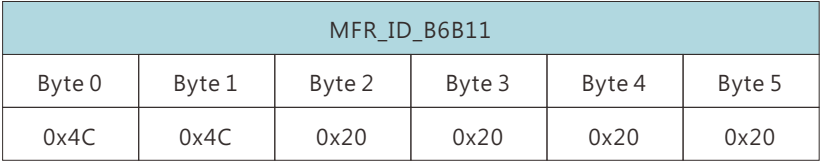

◎MFR\_MODEL\_B0B5 (0x0082) is the first 6 codes of the manufacturer's model name (ASCII); MFR\_MODEL\_B6B11 (0x0083) is the last 6 codes of the manufacturer's model name (ASCII)

EX: Model names is DPU-3200-48  $\rightarrow$  MFR\_MODEL\_B0B5 is DPU-32; MFR\_MODEL B6B11 is 00-48

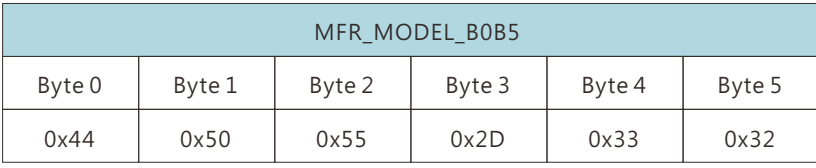

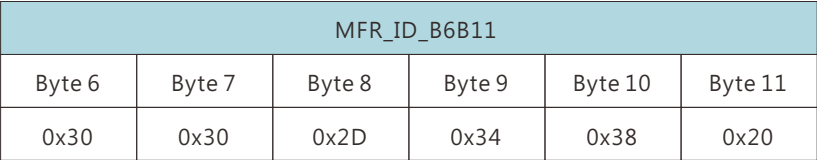

◎MFR\_REVISION\_B0B5 (0x0084) is the firmware revision (hexadecimal).

 A range of 0x00 (R00.0)~0xFE (R25.4) represents the firmware version of an MCU; 0xFF represents no MCU existed.

EX: The supply has two MCUs, the firmware version of the MCU number 1 is version R25.4 (0xFE), the MCU number 2 is version R10.5 (0x69)

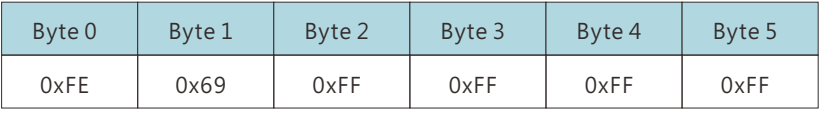

◎MFR\_DATE\_B0B5 (0x0086) is manufacture date (ASCII) EX: MFR\_DATE\_B0B5 is 180101, meaning 2018/01/01

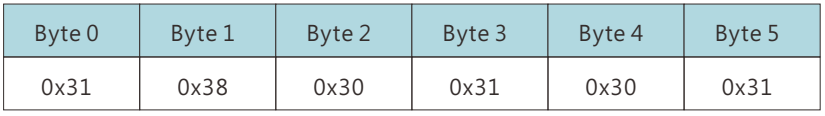

◎MFR\_SERIAL\_B0B5 (0x0087) and MFR\_SERIAL\_B6B11 (0x0088) are defined as manufacture date and manufacture serial number (ASCII)

EX: The first unit manufactured on 2018/01/01→MFR\_SERIAL\_B0B5: 180101; MFR\_SERIAL\_B6B11: 000001

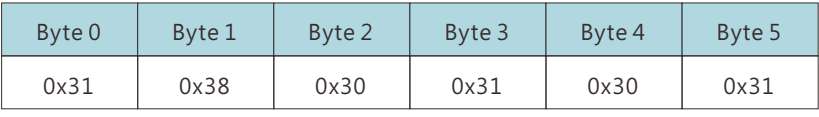

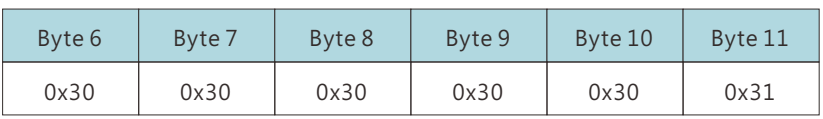

#### <span id="page-14-0"></span>**1.3.3 CANBus Value Range and Tolerance**

(1) Display parameters

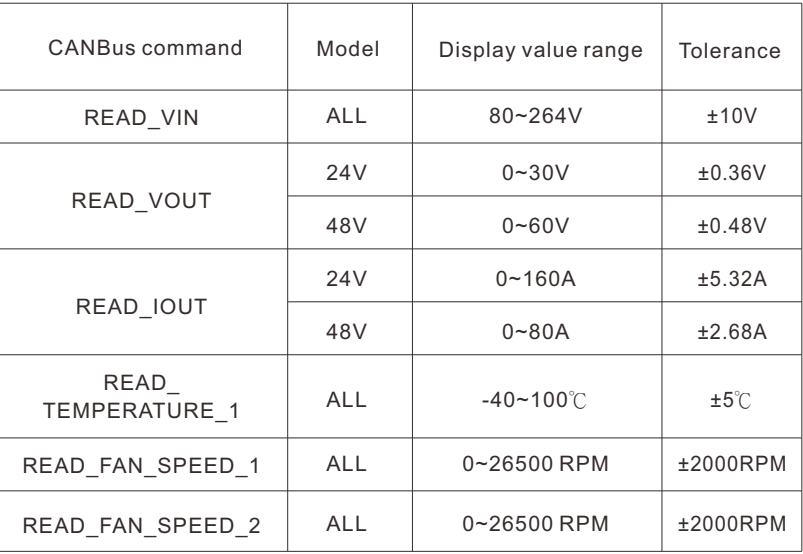

(2)Control parameters

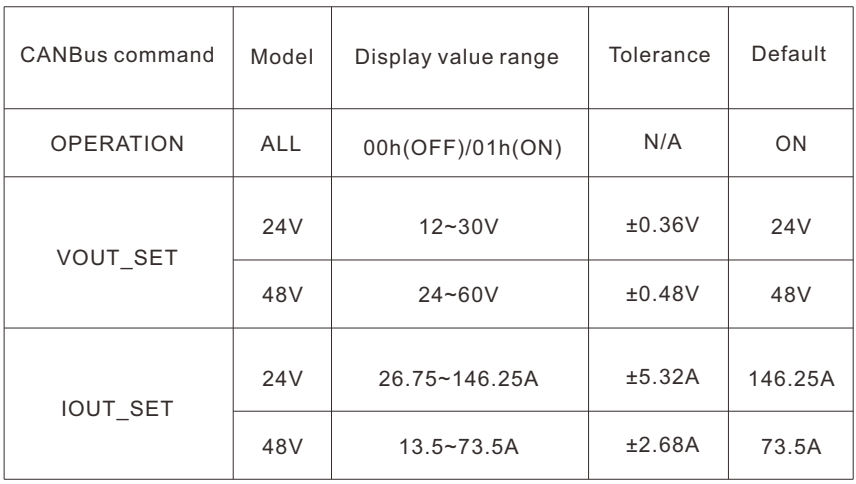

<span id="page-15-0"></span>Note:

1.READ\_IOUT will display ZERO amp when output current is less than values in the table below.

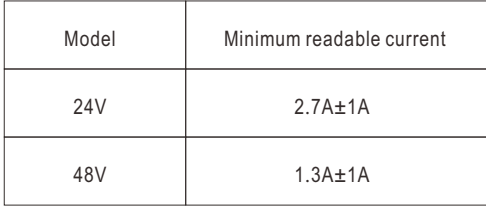

#### **1.3.4 Communication example**

#### **1.3.4.1 Sending comman**

The master adjusts output voltage of the unit with address "01" to 30V

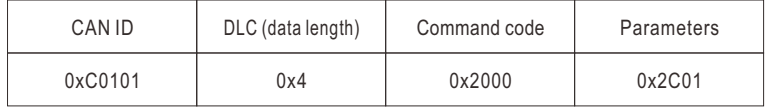

Command code:  $0x0020$  (VOUT\_SET)  $\rightarrow$   $0x20$ (Lo) +  $0x00$ (Hi)

Parameters:  $30V \rightarrow 300 \rightarrow 0x012C \rightarrow 0x2C(Lo) + 0x01(Hi)$ NOTE: Conversion factor for VOUT\_SET is 0.1, so  $\frac{30 \text{V}}{5-0.1}$  =300 F=0.1

#### **1.3.4.2 Reading data or status**

The master reads operation setting from the unit with address "00".

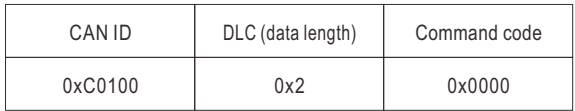

The unit with address "00" returns data below

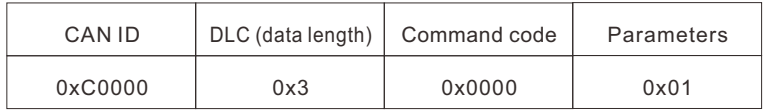

The unit with address "00" returns data below

#### **1.3.4.3 Practical Operation**

The following steps will describe how to set the DPU-3200-48 to 56V.

1.Set the ID of the supply to "0".

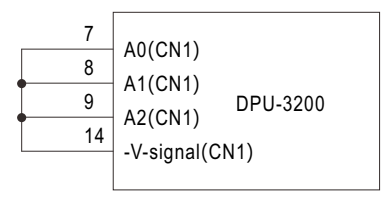

2.Connect the CANH/CANL pins of the master to the corresponding CANH(PIN7) and

CANL(PIN8)pins of the CN500 connector on the supply. It is recommended to establish a common ground for the communication system to increases its communication reliability by using GND-AUX (PIN2) of CN1.

◎Set baud rate: 250kbps, type: extended

 ◎Adding a 120Ω terminal resistor to both the controller and rack shelf ends can increase communication stability

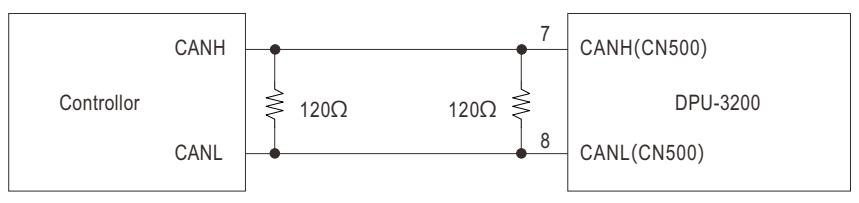

3.Communication function can be accessed immediately after DPU-3200 is connected to AC. Set output voltage at 56V.

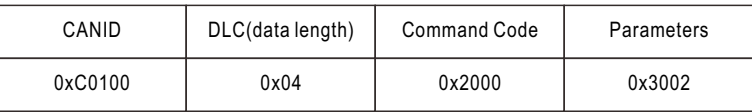

Command code: 0x0020(VOUT\_SET)

Data: 56V **→** 560 **→** 0x0230 **→** 0x30(Lo) + 0x02(Hi)

NOTE: Conversion factor for CURVE\_CV is 0.1, so  $\frac{56V}{E=0.4}$  = 560 F=0.1

4.It is recommended to review all of the settings and parameters using the appropriate commands. In the event that they do not meet your requirements, you may rewrite them as needed. EX: Read VOUT SET to check whether output voltage was set to a proper level.

Read VOUT\_SET

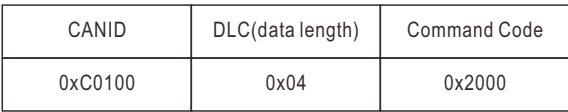

The unit returns data below

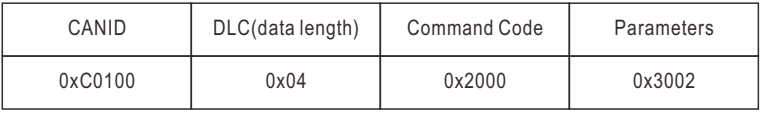

Data: 0x02(Lo) + 0x30(Hi) **→** 0x0230 **→** 560 = 56V.

7.Finally, check whether Remote ON-OFF (PIN4) and +5-AUX (PIN3) pins of the CN1 connector are short-circuited if there is no output voltage. Also please make sure command sending/reading is in an interval of below 4 sec in order not to trigger communcation timeout.

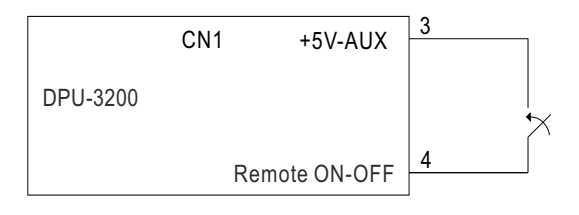

#### 明緯企業股份有限公司 MEAN WELL ENTERPRISES CO., LTD.

248 新北市五股區五權三路28號<br>No.28, Wuquan 3rd Rd., Wugu Dist., New Taipei City 248, Taiwan<br>Tel:886-2-2299-6100 Fax:886-2-2299-6200 http://www.meanwell.com E-mail:info@meanwell.com

Uour Reliable Power Partner